## Create Scaled Symbol Theme

(also known as bandwidth map)

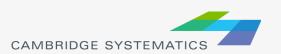

## Scaled Symbol Themes

- Scaled Symbol Themes ( \*\*) are often used to:
  - » Display traffic volumes
  - » Display results of a select link or node analysis

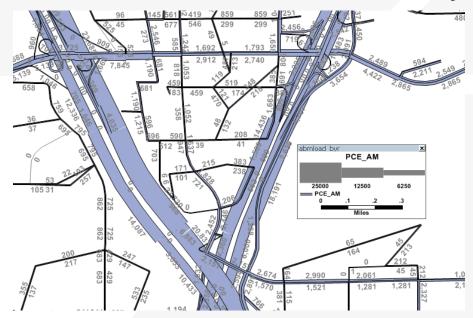

## Scaled Symbol Themes

## The Settings Tab

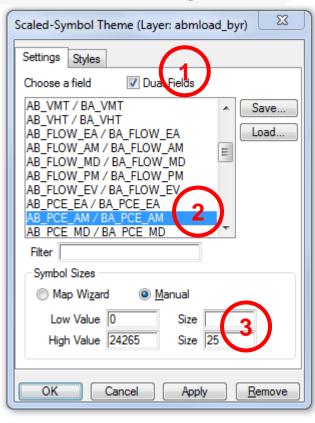

- Show directional fields only, or all fields
- Select a field to use
- Specify a scale, or let TransCAD specify one automatically